# FOC / BDO Dual Enrollment: Salesforce Flow

Instructions: Complete the following steps to avoid adding duplicates in the system and to create a dual enrollment for clients who are receiving entrepreneurship coaching and financial coaching.

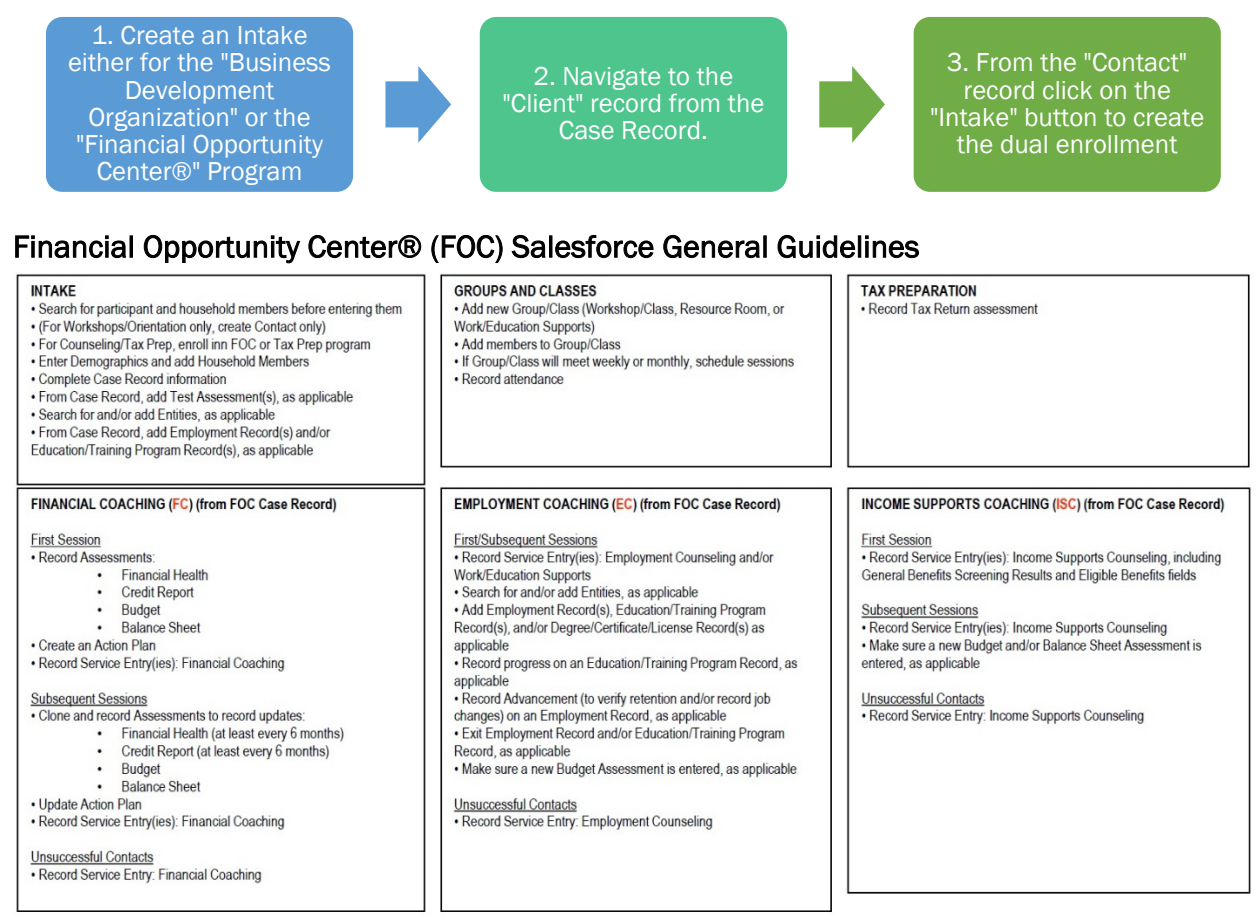

## **Business Development (BDO) Salesforce General Guidelines**

## **INTAKE**

- · First, search for participant and household members before entering them
- (For Training only-clients, create Contact only)
- · For Counseling clients, enroll in Business
- Development Program via an intake

•Complete Business and Case Record information

• From Case Record, add Service Sessions, access to capital updates, and employee & revenue updates.

## **GROUPS AND CLASSES**

- Add new Group/Class (Workshop)
- . Add members to Group/Class
- . If Group/Class will meet weekly or monthly,

schedule sessions

· Record attendance

# **ENTREPRENEURSHIP COACHING (from BDO Case**

Record)

### **First Session**

- · Gather at-intake information
	- Business Demographics
	- Owner Demographics
	- Business Current Revenue
	- Business Current # of Employees
- •Record Service Entry(ies): Business Coaching
	- Loan Applications
	- Grant Applications
	- Business Coaching

#### **Subsequent Sessions**

. Business Growth/Retention updates:

- Business Current Revenue
- Business Current # of Employees
- · Record Service Entry(ies): Business Coaching

### **Unsuccessful Contacts**

· Record Service Entry: Business Coaching